МУНИЦИПАЛЬНОЕ БЮДЖЕТНОЕ ОБРАЗОВАТЕЛЬНОЕ УЧРЕЖДЕНИЕ ДОПОЛНИТЕЛЬНОГО ОБРАЗОВАНИЯ «РАЙОННЫЙ ЦЕНТР ДЕТСКОГО ТВОРЧЕСТВА» (структурное подразделение «Дом творчества «Журавушка)

# **Конспект занятия на тему: «Решение головоломок в графическом редакторе «Paint»**

Возраст обучающихся: 7-11 лет

Год обучения: первый

Разработал: педагог дополнительного образования Микулина Юлия Тенгизовна

Гатчина 2020 год

#### **Пояснительная записка**

Занятие на тему «Решение головоломок в графическом редакторе «Paint» является промежуточным этапом в изучении раздела «Простейшие графические редакторы» темы «Paint». Его проведение имеет свою актуальность при наличии знаний и умений у обучающихся при работе в графическом редакторе «Paint». Занятие позволяет освоить и повторить понятия и приемы работы с буфером обмена, изображением, инструментами, фигурам, цветом, приемами копирования и вставки, перемещения изображения. Дополнительно позволяет развить интеллектуальные умения в решении различных головоломок.

Содержание занятия предназначено для обучающихся 7-11 лет первого года обучения.

**Адресность:** конспект занятия предназначен для проведения занятия с детьми в системе дополнительного образования.

### **Методические рекомендации:**

Проведение занятия на тему «Решение головоломок в графическом редакторе «Paint» с детьми младшего школьного возраста целесообразно после получения достаточных навыков при работе на компьютере, в графическом редакторе «Paint» и решении различных головоломок.

Предварительно нужно подготовить задания головоломок в электронном виде, которые возможно решить при помощи графического редактора «Paint». Задания должны соответствовать возрасту обучающихся, быть посильными, интересными и разнообразными. Перед практической работой детям можно показать через проектор видеоролик с головоломками и решить их совместно. Занятие следует разделить на две части. Между частями занятия можно провести интеллектуальную разминку: разгадать кроссворд, загадки, анаграммы, ребусы и т.д.

Занятие может быть использовано с целью промежуточного контроля знаний и умений обучающихся по освоению простейших графических редакторов.

# **Предполагаемые результаты применения конспекта как методической продукции:**

Данную методическую разработку можно использовать ежегодно при работе с детьми первого года обучения. Одним из главных результатов ее применения на занятии, будет желание детей заниматься компьютерной графикой в домашних условиях и решать интеллектуальные головоломки.

**Тип занятия:** развитие знаний, умений и навыков.

**Форма занятия:** практическое.

**Форма организации работы:** групповая.

**Состав учебной группы:** до 10 обучающихся (преимущественно мальчики) в возрасте 7-11 лет первого года обучения.

**Место занятия в ДОП:** относится к разделу «Простейшие графические редакторы».

**Степень сложности занятия:** средний уровень сложности.

**Цель:** формирование умений и навыков при работе в графическом редакторе «Paint».

# **Задачи:**

- обучающие:

- повторить и закрепить практические умения обучающихся в графическом редакторе «Paint»;
- проверить уровень овладения графическим редактором «Paint»;
- научить выполнять задания на компьютере до их полного выполнения;
- научить решать различные интеллектуальны головоломки.

- развивающие:

- развивать творческие способности;
- развивать мелкую моторику, память, внимание, образное мышление, умение слушать;
- развивать логическое и пространственное мышление;
- развивать словарный запас и навыков общения;
- развивать умения работать индивидуально и в команде.

- воспитательные:

- воспитывать ответственность за результат труда;
- воспитывать уважительное отношение друг к другу;
- повышать мотивацию обучающихся на занятии за счет интереса к теме занятия;

### **Планируемые результаты занятия:**

- личностные:

- формирование интереса к общей теме занятия;
- развитие мотивации в изучении компьютерной графики;
- развитие умений в овладении графическим редактором растровой графики.

- метапредметные:

- умение понять задание при решении интеллектуальной головоломки;
- умение понять и применить алгоритм действий при решении головоломки с помощью графического редактора;
- развитие внимания, усидчивости, логики.
- предметные:
	- изучение новых и повторение ранее изученных действий при работе на компьютере;
	- умение использовать новые знания при выполнении заданий в графическом редакторе «Paint»;
	- понимание задания и выполнение его в интеллектуальной разминке.

# **Методы обучения:**

- практический (выполнение заданий).

# **Технологии:**

- здоровьесберегающие (интеллектуальная разминка);

- информационно-коммуникационные.

### **Дидактический материал:**

- видеоролик с головоломками;

- головоломки в электронном виде (Приложение 1);

- распечатанное задание интеллектуальной разминки (Приложение 2).

#### **Материально-техническое оснащение занятия:**

- учебный кабинет;

- компьютерные столы с персональными компьютерами (на каждого обучающегося);

- отдельные столы для устной работы;
- компьютерные стулья с подлокотниками (на каждого обучающегося);
- подставки для ног;
- цветные карандаши;
- маркерная доска, маркеры;
- проектор с экраном.

### **План занятия:**

- 1. Организационная часть (2 мин).
- 2. Актуализация имеющихся знаний у обучающихся о головоломках (3 мин).
- 3. Коллективное решение головоломок (10 мин).
- 4. Выполнение практического задания (20 мин).
- 5. Физкультминутка (интеллектуальная разминка) (10 мин).
- 6. Продолжение выполнения практического задания (20 мин).
- 7. Подведение итогов (5 мин).

Общая продолжительность занятия: 1 час 10 минут.

# **Ход учебного занятия**

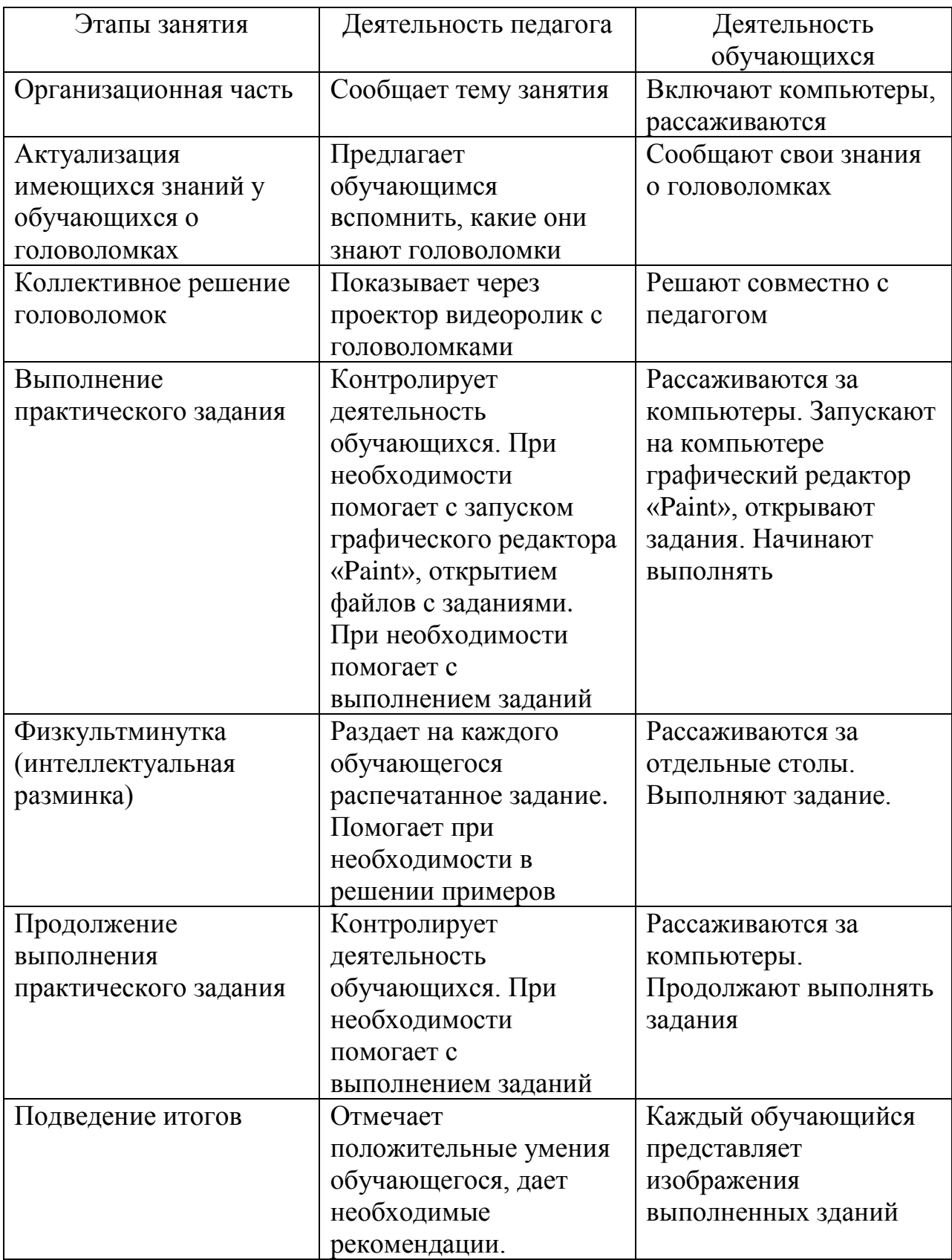

# **Список литературы**

- 1. Леонтьев В.,«Новейшая энциклопедия персонального компьютера», М, «ОЛМА – ПРЕСС», 1999 год;
- 2. Макарова Н.В., «Информатика», С-Пб, 2000 год;
- 3. Учебно-методический комплекс «Развивающие задания (тесты, игры, упражнения)», 1 класс, изд. «Экзмен», 2012 год.

**Задание:** Инструментом «Многоугольник» дорисуй и инструментом «Заливка» раскрась летний пейзаж.

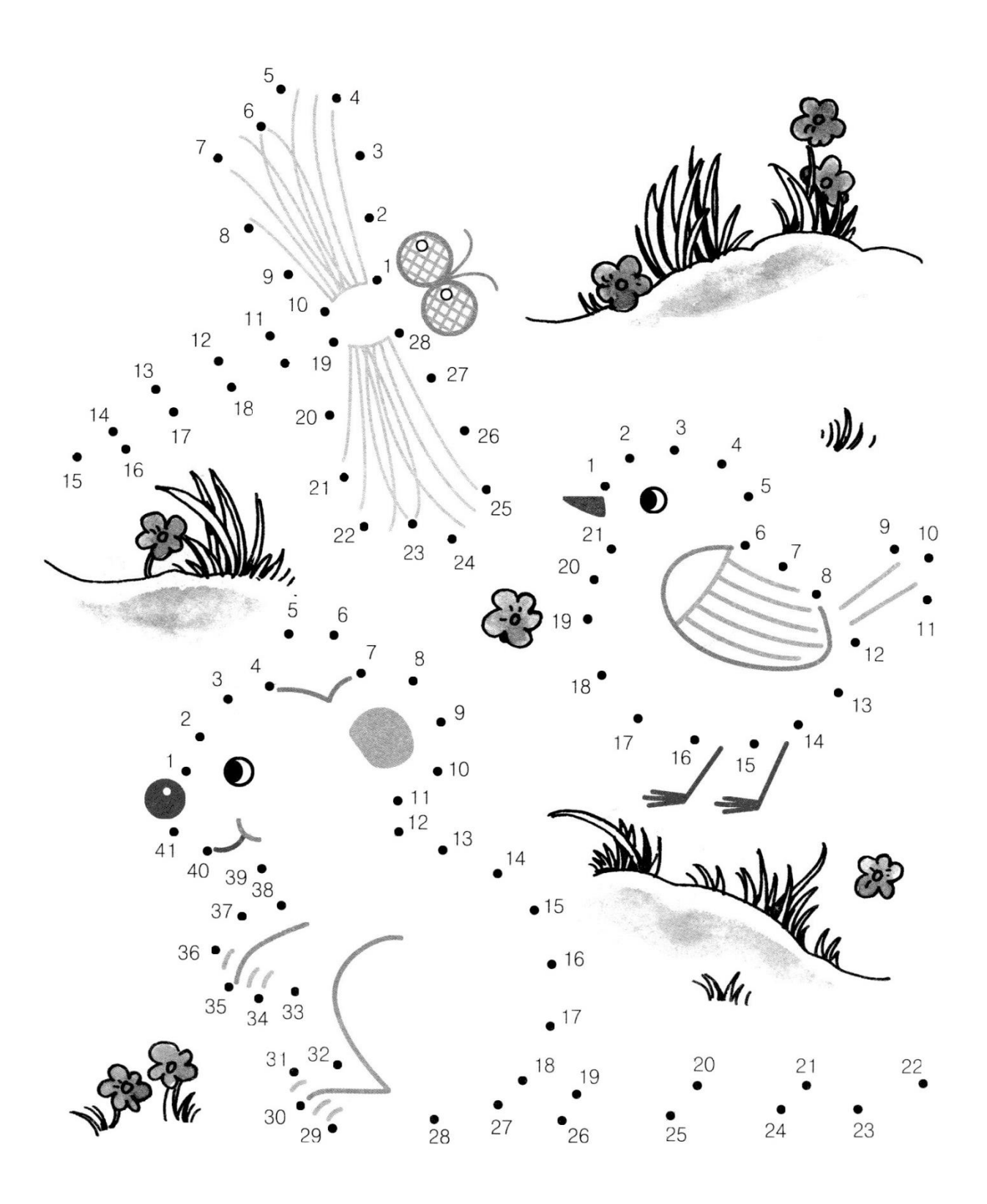

**Задание:** Найди названия животных в таблице и инструментом «Прямоугольник» обведи их.

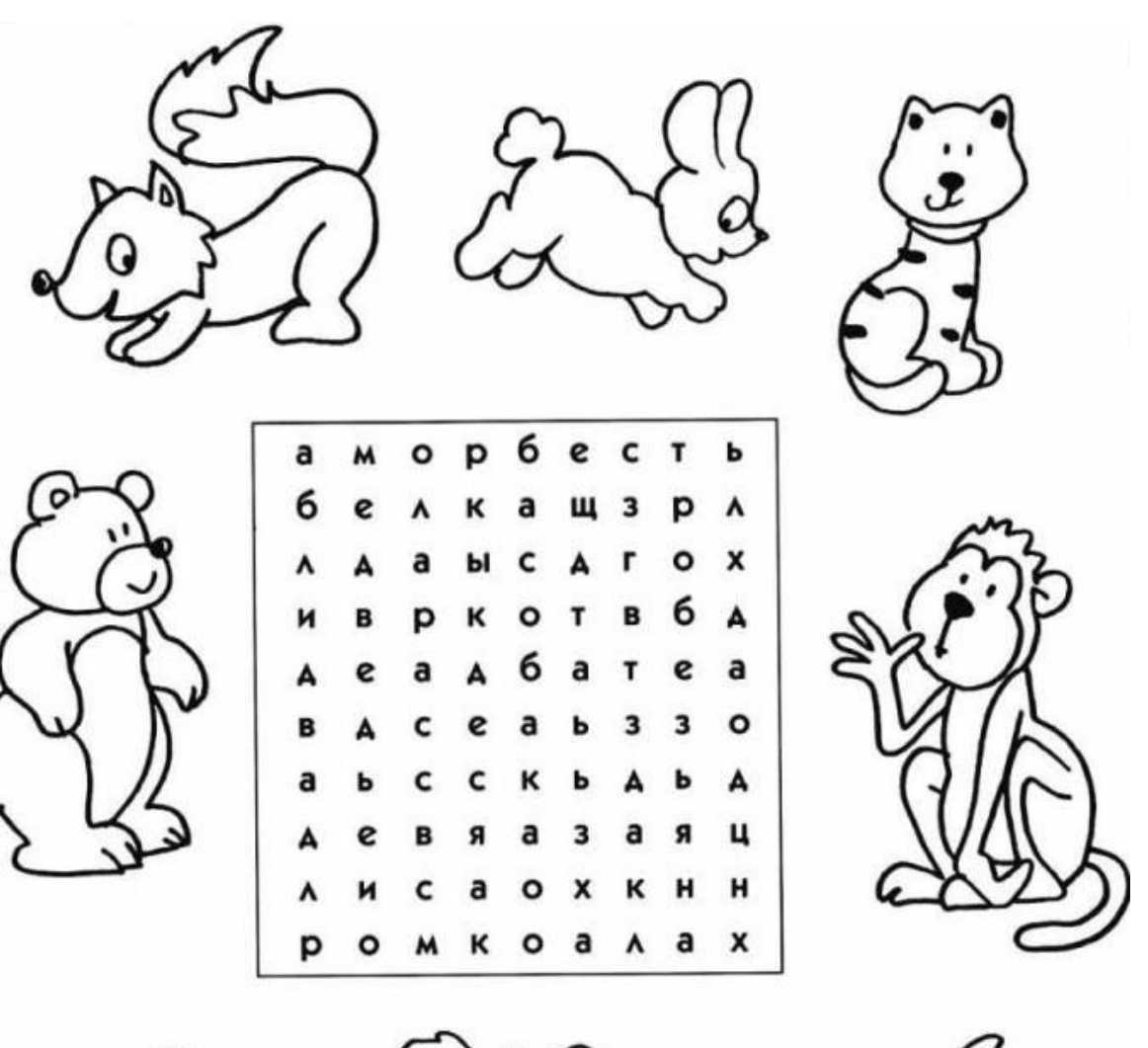

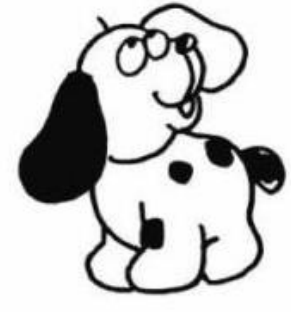

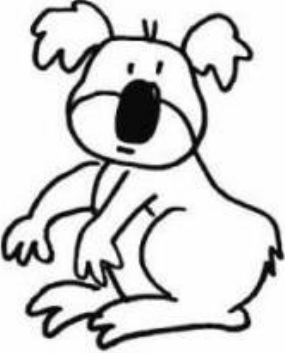

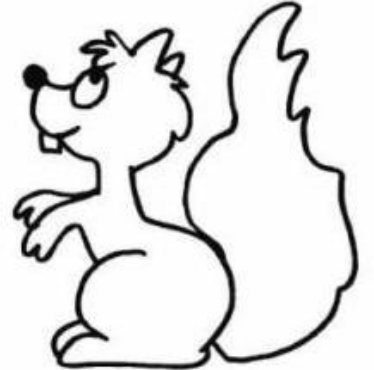

O

**Задание**: Скопируй вторую половинку и инструментом «Заливка» раскрась её.

**Задание:** Найди недостающую фигуру и нарисуй её.

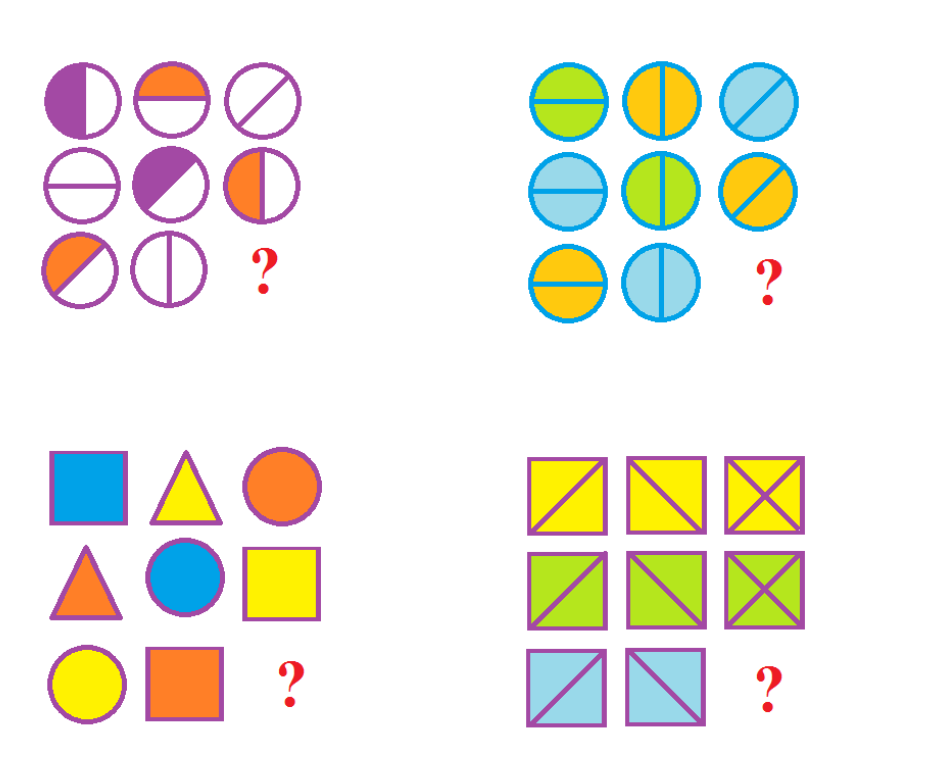

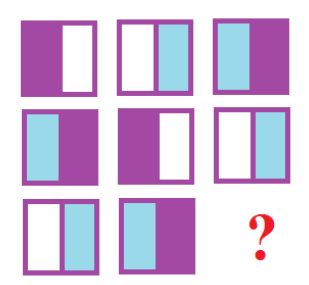

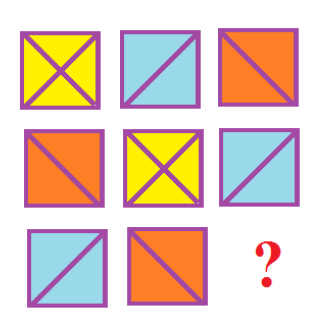

**Задание:** Перемести фигуры в ячейки так, чтобы цвет и форма не повторялись вертикально и горизонтально.

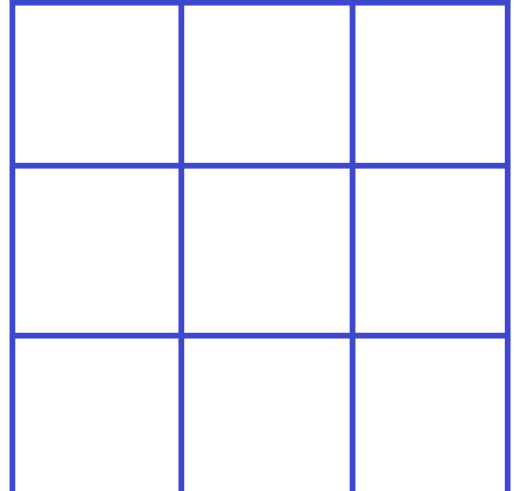

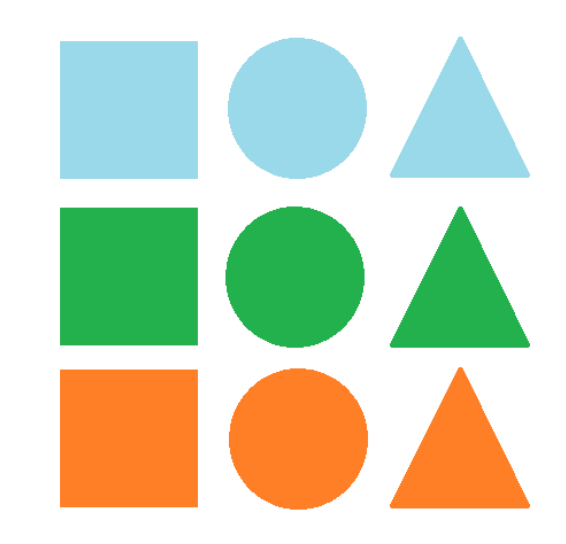

**Задание:** Перемести фигуры в ячейки так, чтобы цвет и форма не повторялись вертикально и горизонтально.

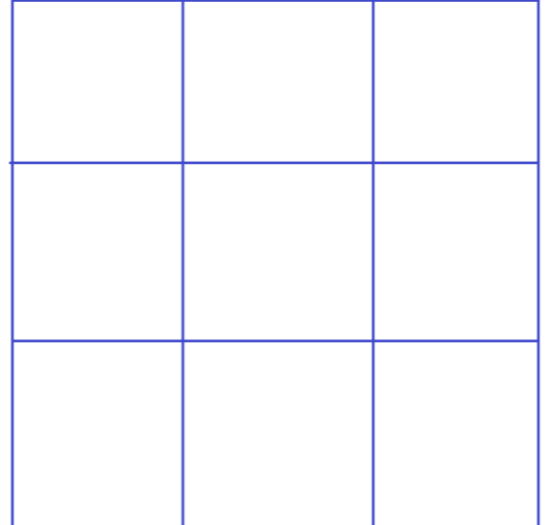

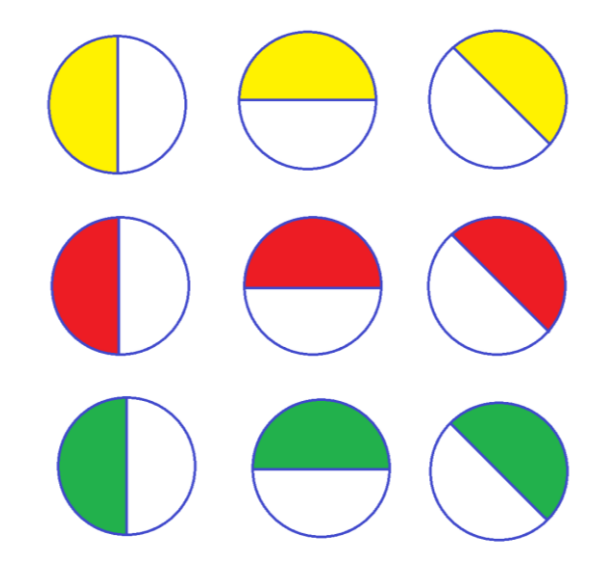

**Задание:** Реши примеры и раскрась картинку в соответствии с цифрами.

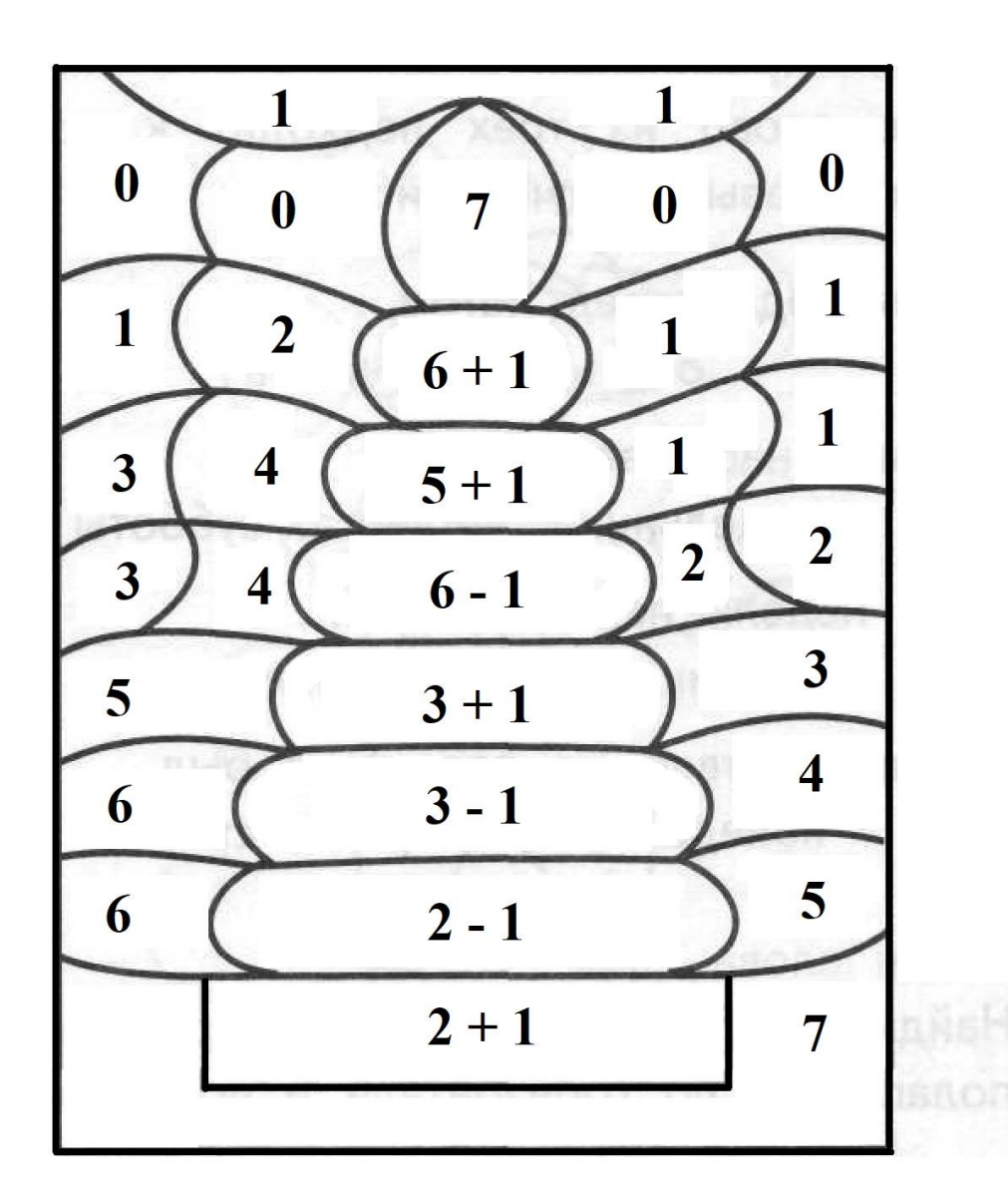

- 5 зелёным 1 - голубым
- 6 коричневым 2 - синим
- 3 красным 7 - фиолетовым
- 4 жёлтым 0 - розовым